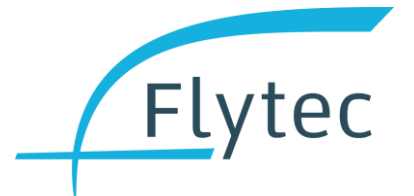

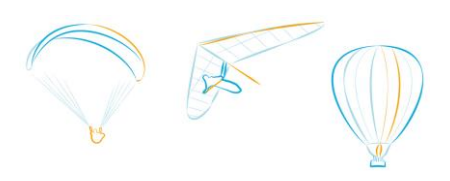

# **Flytec 6030 / Bräuniger IQ Compeo+**

# **Notes de mise à jour du logiciel**

### **V 5.03b de 12/03/2020**

- Affiche les finesses réels et requis supérieurs à 50.
- Reconnais le module GPS Telit Jupiter SE880.
- Amélioration de la récupération après une perte de réception GPS.
- Protection améliorée contre l'installation de logiciels pour un autre appareil de la même famille.
- Correction d'un bogue où des noms de fichiers erronés pouvaient apparaître dans les listes de fichiers de la carte SD.

### **V 5.03a de 07/06/2019**

- Correction d'un bug dans l'enregistrement du vol qui pouvait empêcher la sauvegarde des données lorsque la réception GPS était mauvaise ou manquante.
- Courbes de charge de batterie améliorées pour une indication plus précise du niveau de charge.
- Nouvelle option de batterie : Eneloop Pro 2500 mAh, batteries NiMH rechargeables.

#### **V 5.02c de 29/03/2019**

- Correction d'un bug dans la gestion du changement de date GPS qui pouvait conduire à déplacer la date à 2038.
- Lorsque l'affichage des fichiers des waypoints et des espaces aériens sur la carte SD, supprime les nouveaux fichiers système OS X.

#### **V 5.02b de 18/03/2019**

• Dans de rares cas, après une mise à jour, l'écran apparait tourné de 90° et avec un contraste très faible. Maintenant, l'écran peut être correctement aligné avec la combinaison de touches "Flèche à droite" et "Flèche vers le bas" directement après le démarrage, pendant la confirmation de la langue.

#### **V 5.02a de 03/03/2019**

• Corrige les effets du changement de date GPS, le vario donne les dates correctes jusqu'en 2038 au moins

#### **V 5.01c de 15/01/2019**

Cette mise à jour supprimera tous les waypoints et routes du vario. Assurez-vous de les enregistrer sur la carte SD ou sur votre ordinateur avant de procéder à la mise à jour.

- La sensibilité par défaut du vario était trop basse, maintenant à 3
- La date IGC est désormais également correcte pour les vols commençant entre 00h00 et 0h05 UTC
- Les routes et les waypoints peuvent encore être appelés "A"
- Les options logicielles 02 (300 espaces aériens) et 05 (assistant triangles FAI) sont maintenant activées pour tous les varios
- Fichier IGC: le nom du champ pour la date est maintenant conforme à la spécification de fichier IGC 2016
- Le calcul de la distance WGS84 utilise un algorithme plus précis
- Le cylindre de start "exit" reste actif après l'heure de start jusqu'à ce qu'il soit réellement quitté

#### **V 5.00b de 31/05/2018**

- Nouvelle option logicielle 06 : Calcul de distance WGS84
- Si l'option logicielle 06 est disponible : Calcul de distance commutable entre sphère FAI et ellipsoïde WGS84
- NMEA GGA inclut la différence locale entre la hauteur sur le géoïde et celle sur l'ellipsoïde

#### **V 4.04e de 29/03/2018**

- Champ de données FL: aligner à droite
- Supprimer les caractères Umlaut des menus allemands
- Corriger le calcul de distance de route optimisé lorsque le but est un cylindre
- Correction d'un bug où le rayon des balises était divisé par 10 après le redémarrage du vario
- Indique distance correcte lors de l'édition de la route de course

#### **V 4.04d de 15/02/2018**

• Correction d'un bug où dans certains cas, l'affichage est devenu illisible après la mise à jour

#### **V 4.04b de 02/02/2018**

• Renommé « Paramétrage vario » à « Paramétrage d'appareil »

#### **V 4.04a de 23/01/2018**

Cette mise à jour supprimera tous les waypoints et routes du vario. Assurez-vous de les enregistrer sur la carte SD ou sur votre ordinateur avant de procéder à la mise à jour.

- Tous les varios se démarrent comme « Flytec 6030 »
- Des écrans de démarrage et d'arrêt plus propres
- Textes mis à jour et unifiés pour les menus et les paramètres de toute la famille vario 6000
- Le lien au fichier d'espace aérien FAF sur la carte SD est supprimé chaque fois que les espaces aériens sont téléchargés de l'ordinateur, ou lorsque les espaces aériens sont supprimés via le menu
- Toutes les valeurs numériques (rayon du cylindre, par exemple) peuvent être augmentées / diminuées rapidement avec les touches fléchées droite / gauche, et plus lentes, pour des réglages plus fins, avec les touches fléchées haut / bas
- Les distances dans les routes sont affichées avec une décimale
- La distance optimisée est affichée lors de la saisie ou de la modification de la route de course optimisée
- La correction du capteur de pression est revenue aux paramètres vario
- Gamme de correction du capteur de vitesse externe: 50% à 150%
- Gamme de correction du pitot : 50% à 150%
- Dans le fichier IGC, les enregistrements C «takeoff» et «landing» sont maintenant réglés conformément à la spécification

#### **V 4.01b (2017-08-09)**

• Indication de la version FLARM: Erreur dans la communication avec le module FLARM supprimé

- Champs de données: correction de certains noms de champs
- Champ de données "FL (ft)" renommé en "Alt FL", maintenant à 3 chiffres, en hecto-pieds selon la norme

#### **V 3.38m de 10/08/2015**

- Route de course : Garde type (ENTER/EXIT) en tournant cylindre de start dans une balise régulière
- **Correction** : Rayon de certaines balises dans une route de course de route peut changer lorsque vario est éteint et rallumé plus tard
- **Erreur connue :** Lors de l'importation d'un fichier de configuration d'un autre vario, dans certains cas, le rayon de quelques balises dans une route de course existante peut changer

#### **V 3.38j de 30/07/2015**

- Route de course : définition du cylindre de start prends type (ENTER / EXIT) du waypoint
- Correction du capteur de pression supprimé du menu (obligation pour compétitions)

#### **V 3.38h du 26/07/2015**

- Test de démarrage ajouté pour la mémoire des vols. Si des problèmes sont détectés qui conduirait à un plantage du programme : Exportation automatique de tous les vols sur la carte SD, puis réinitialisation automatique de la mémoire des vols
- Entrée du rayon des balises dans routes de course : nouveau de 0,1 à 200,0 km, en étapes de 0,1 km
- Balises dans routes de courses sont toujours initialisés comme "ENTER"

#### **V 3.38f du 16/10/2014**

- Correction de bug dans le cylindre de décollage dans la compétition itinéraire.
- Remarque: La route compétition sera supprimée avec cette mise à jour du firmware.

#### **V 3.38c du 18/09/2014**

- Correction de bug en route competition. Comme valeur par défaut ENTER toujours après la suppression de points
- Correction de bug dans la relecture des paramètres de la carte SD. Cette version corrige un comportement étrange dans les textes italiens.
- Bug Fix tête IGC corrigé pour numéro de version
- Lorsque la vitesse d'enregistrement est fixé à 1s, seul le fichier 1s IGC est automatiquement sauvegardé sur la carte SD. Si vous souhaitez enregistrer le fichier interne à 5s intervalle d'enregistrement, vous devez faire cela manuellement -> Main Setup Menu -> Vols, Traces -> F1 Copier SD
- Temps pour affichage Info/CTR peut maintenant être réglée entre 3-30s dans le Menu -> Main Setup Menu -> Reglage instrument-> Info / CTR Display Time.

#### **V 3.38a du 16/01/2014**

• fin conique de section de vitesse CESS. Informations supplémentaires sur la façon de régler le **CESS** 

12.03.2020 page 4/10

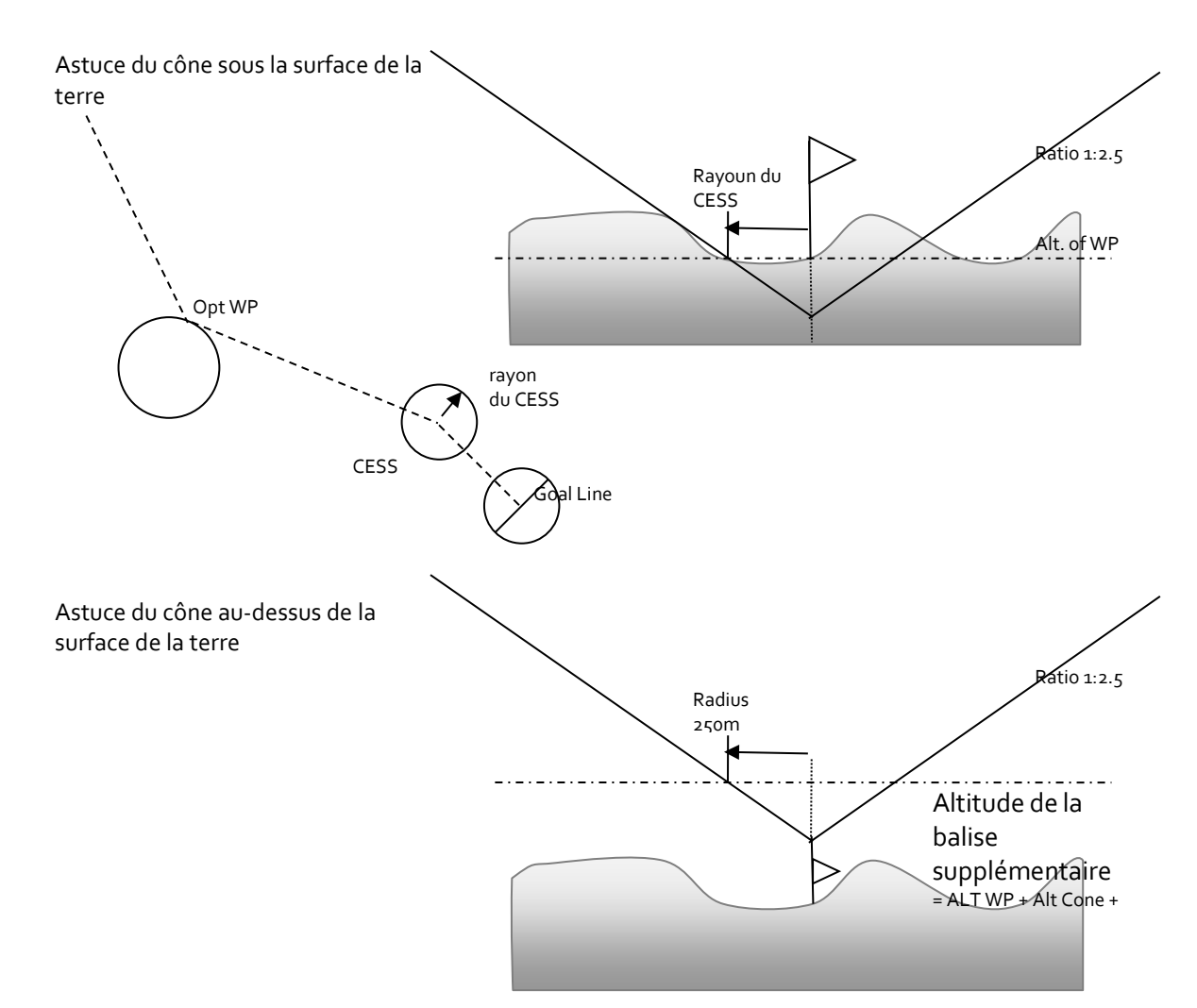

- Correction de la définition des seuils dans fpm \* 100. Le bug a été que l'instrument toujours aplati le nombre au nombre fpm ci-dessous. Cela était vrai pour son près thermique et le seuil de son descente.
- Dans l'option Bluetooth l'altitude A1 visible est maintenant transmis en mode simulation (au lieu de A1 à partir du capteur comme avant).

### **V 3.37y du 20/12/2013**

• Nouvelle fonctionnalité " Fin de Section Vitesse conique ":

L'avant-dernier waypoint dans un itinéraire peut être défini comme cône. Le cône est décrit par le rayon de l'altitude du point de cheminement (surface plane de l'altitude du point de cheminement) et le rapport. (Standard 1:2,5). Cela signifie que sur 2,5 km horizontalement il s'élève 1000m.

Un Usewr Field supplémentaire "Alt cone" indique la hauteur libre au-dessus de la position actuelle jusqu'à la Cone.

L'itinéraire normale, y compris tous les L / D et les distances, est calculée sur le centre. L'itinéraire optimisé calcule les points de passage normales au Opt. WP au rayon. Le cône est calculée au centre et le dernier point, indépendamment du type (Entrée ou Line), également au centre.

#### **V 3.37v du 05/12/2013**

• Correction de la reconnaissance du GPS Module IT430. Version 3.37r avait un problème avec le GPS IT321 modules qui sont soudés directement sur le circuit imprimé. Des problèmes pourraient être qu'ils n'ont jamais eu la réception GPS, ou qu'ils ont montré une vitesse fixe de GPS ou une mauvaise date et l'heure ou un vario instable.

#### **V 3.37r du 23/09/2013**

Le nouveau module GPS IT430 sera reconnue correctement maintenant et apparaît dans le tête de fichier IGC et également sur l'écran de démarrage.

#### **V 3.37p du 18/09/2013**

- Avec cette version, nous recommandons fortement que l'instrument doit être utilisé avec la carte SD.
- Contrôle de plausibilité. Amélioration du pointeur à l'adresse suivante flash. Un petit risque de mauvaises tracklogs reste, mais il est sensiblement réduit. Corrections ou effacements automatique de la mémoire de vol sont enregistrées sur la carte SD.
- La lettre de la version SW est maintenant disponible interne. Il est écrit dans le dossier de démarrage et apparaît dans le fichier IGC.
- Introduction d'un fichier journal dans la carte SD rootDirectory: Enregistrement se concentre sur le démarrage et l'arrêt du système. Corrections automatiques, l'erreur détectée, les opérations de l'utilisateur en mémoire et en entrant les paramètres d'usine sont enregistrés avec horodatage.
- Changements dans le menu de mode pour régler la vitesse d'enregistrement. Si dans l'enregistrement automatique le taux d'enregistrement à 1 seconde est chois, l'enregistrement automatique sur la carte SD est sélectionnée et le taux d'enregistrement interne est fixé à 5 secondes (= 24 heures).
- Le facteur de zoom réglable pour le zoom automatique peut être choisi de 0.1 à 1,6 km, en tenant compte des unités sélectionnées. La distance de l'interrupteur pour le radius est ajusté en fonction du niveau de zoom.
- Correction de la représentation des distances dans le menu de l'itinéraire: Examen des unités sélectionnées. (FAI-radius reste en m)

#### **V 3.37i du 28/06/2013**

- Enregistrement supplémentaire avec 1 seconde sur la carte SD. Réglable sous -> Main Setup Menu -> Reglages instrument -> Enregistrement des para-> Additional Storage -> Yes. **Attention**: Si cette option est activée, vous ne devez pas retirer la carte SD pendant l'enregistrement, en tout cas, sinon, les données sont perdu.
- La conversion prend du temps. Il faut compter avec environ 85 secondes par heure du vol.
- Surveillance de la pile dans le 1s de conversion avec arrêt sécurisé
- Conversion automatique après mise sous tension, si un calcul précédent n'était pas réussie
- Réception Bluetooth de PBRTL \$ liste des pistes et envoi de la piste désirée Corrections d'erreurs typographiques FAI Triangle
- Vérification automatique de la plausibilité, si la date de début est absent et le enregistrement final détermine la date.
- •

## **V 3.37c du 06/05/2013**

• L'enregistrement du vol entièrement révisée. Cela devrait corriger les problèmes suivants: - "Erreur de la mémoire» avec mauvaises vols en mémoire (Comme 18:12:00)

- Faux date

- Vols pas propre finalisée quand la tension de la batterie tombe en panne pendant l'enregistrement

- Correction d'un bug dans la reconnaissance de la balise dans un itinéraire de la compétition, si le GPS n'a pas de reconnaissance 3D valide
- La piste et les cercles de l'itinéraire de la compétition mis en évidence (2 points de large)
- Transfert des fichiers IGC via Bluetooth si l'option Bluetooth est installé.
- Correction d'un bug lors de l'écriture du fichier IGC sur la carte SD. La ligne se termine maintenant avec <CR> <LF> et est maintenant lu correctement par tous les programmes.
- Triangle FAI adjoint en version d'essai dans le menu de logiciel supplémentaire. Le code de déverrouillage sera assurée par Flytec sur demande

#### **V 3.35t du 23/11/2012**

- L'identification de la radio FLARM sera affiché dans le menu *-> Main Setup Menu -> Parametrage instrument> -> Flarm*
- Le module FLARM s'arrête désormais à l'abri de courant de la batterie avec la commande*-> Main Setup Menu -> Parametrage instrument -> Flarm -> Use Flarm: No*
- Correction compte à rebours > ou <1h
- Le compte à rebours est maintenant affichée à chaque fois. avant le départ, + après l'heure de début
- L'affichage sur la ligne avant-dernière change dans l'intervalle de 4sec./1sec. entre l'affichage compte à rebours/WpName
- Correction de bug avec téléchargement de la configuration avec Flychart ou de la carte SD. Le contraste de l'écran est réglée à la valeur de consigne juste après le changement.
- Le menu *-> Main Setup Menu -> SD-Card -> Save Settings* permet de sauvegarder les données de configuration sur la carte SD. Le fichier est enregistré dans le répertoire CFG\0XXXX.cfg. Le nom du fichier est le numéro de série de l'instrument.
- La commande *-> Main Setup Menu -> SD-Card -> Restore Settings* permet de relire les réglages si les numéro de série correspondent. Un message d'erreur s'affiche lorsque
	- o L'extension du fichier est erroné
	- o Le type de l'instrument 6030 ne correspond pas.
- La commande *-> Main Setup Menu -> SD-Card -> Restore Settings* permet de restaurer les configurations des autres instruments (6030 ou Compeo +): Si le numéro de série ne correspond pas aux données suivantes ne seront pas écrasés: Pilotname, Glidertype, Planeur Id, l'écran LCD Contraste et GpsModule:

SN, Version software, SW-Packages, Société (Flytec oder Br), les données d'étalonnage (pressure absolue, pression différentielle et LCD-tensions et correction de température)

• Attention: Le bug suivant n'a pas pu être trouvé jusqu'à présent: Après la commande *->Main Setup Menu -> Organize Memory -> Reinitialiser EEPROM* et la restauration ultérieure des données de configuration de la carte SD ou Flychart, il peut arriver que le deuxième vol a enregistré une mauvaise date. Avec la solution de contournement suivante, ce problème peut être évité: Après la commande *Reinitialiser EEPROM* et restauration de la configuration de la carte SD ou Flychart il est recommandé d'exécuter la commande *Effacer tous les vols*.

#### **V 3.35o du 28/9/2012**

• Compte à rebours comme avant au format hh: mm: ss sur le bas de l'écran, en alternance avec la balise prochaine dans un intervalle de 3s/2s. 5 minutes après l'heure de début

uniquement le nom de WP reste sur cette ligne. Ceci sera changé dans la prochaine version, de sorte que le compte à rebours reste visible après le début

- Correction de bug avec le type de batterie. Après une initialisation EEPROM le mauvais type de batterie a été stockée dans l'EEPROM (normalement 0 - Alcaline>). La valeur par défaut pour le type de batterie est maintenant 2 (Golden Power).
- Correction de bug dans la surveillance de la batterie. La tension de batterie est maintenant vérifié dans des endroits importants, par exemple dans la page d'analyse des vols après le vol.
- Correction de bug dans la lecture du convertisseur A / D. Maintenant, le problème devrait être résolu avec les sommets vario après la reconnaissance de démarrage.
- Les unités définies dans les réglages de l'instrument sont désormais également les unités dans la page d'information CTR, par exemple, feet ou en mètres pour la marge supérieure ou inférieure
- Extension de la liste CTR de 3 à 5 avec une priorité différente. Espaces aériens ou les obstacles qui se trouvent rapprochés devraient être reconnus maintenant plus rapide.
- Correction d'un bug pour les vols avec une date incorrecte. Maintenant, la date du jour de la RTC est utilisé comme moment de la détection vol.
- Après la fin du vol et le calcul de la signature, le vol terminé est enregistré sous forme de fichier IGC sur la carte SD.

#### **V 3.35k du 24/7/2012**

- Correction d'un bug dans le réglage de l'heure. De 3.35g version, le problème avec des données erronées dans le CIG a eu lieu plus souvent.
- Correction d'un bug avec initialisation EEPROM. Après la mise à jour du firmware, il est obligatoire de choisir le fichier espace aérien

#### **V 3.35i du 12/7/2012**

• Changement dans la fonction de l'espace aérien 3D: Il n'y a pas de signal sonore, même si vous entrez dans une zone d'un espace aérien, si vous êtes en dessous de la Lowerlevel moins la distance d'avertissement ou au-dessus du UpperLevel plus la distance d'alerte

Flytec 6030 – Notes de mise à jour du logiciel

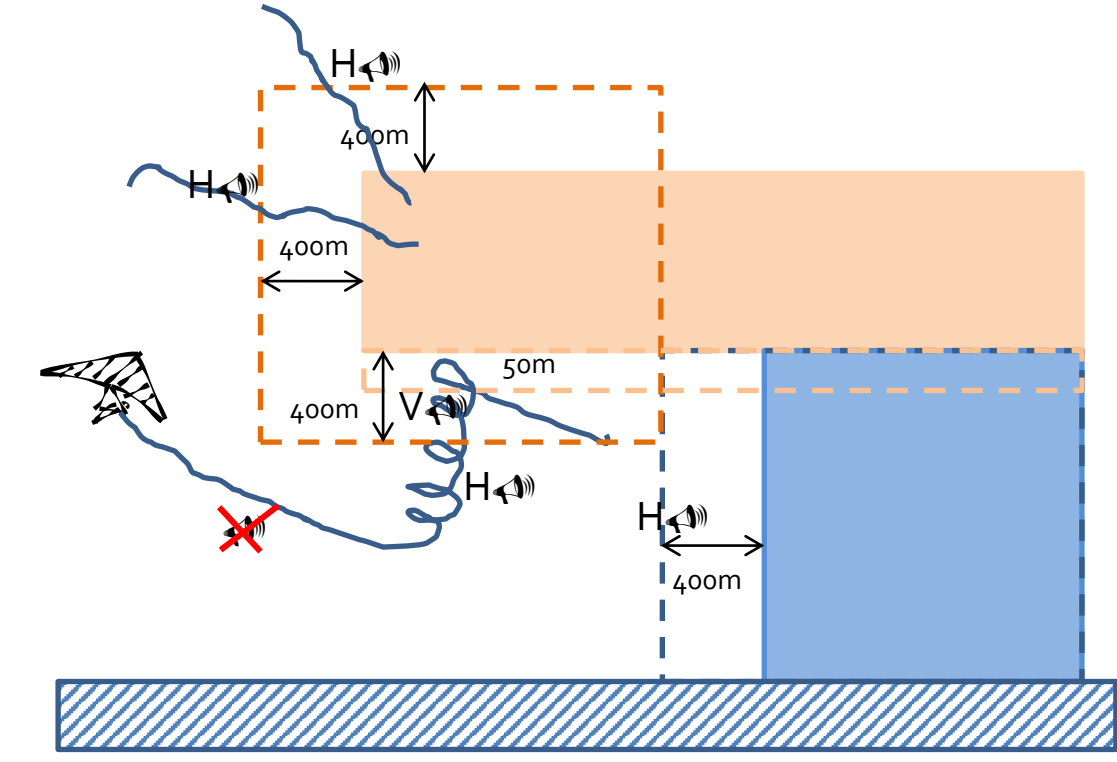

- Polygones doit être fermé maintenant (Inclus dans le fichier \*. FAF) en répétant le point premier virage à la fin. Cela permet de distinguer entre les polygones et de segments de ligne comme les voitures de câbles, des cordes ou des lignes électriques.
- Nouveau type d'espace aérien "W", a ajouté (Fenêtre Wave)
- Heure de début d'un parcours de la compétition est de nouveau ajouté à la ligne inférieure de l'information comme dans les anciennes versions
- Statut On / Off dans l'espace aérien est maintenant actif (uniquement en fichiers \*. FAF)

# **V 3.35g de 15/6/2012**

•

- Pour plus de détails, consultez la section «Carte SD et l'espace aérien V3 35 French.doc"
- Les mises en garde l'espace aérien en 3D. Si l'alarme sonore est activée, un nouveaux sons alarme sonore et un page nouvelle CTR Info Page vient vers le haut. Cela se produit lorsque vous avez atteint la distance d'avertissement ou a approché à 50 m au-dessous de la valeur du faible niveau de la distance du fichier faf.
- L'alarme CTR est activé après le upgrade du firmware est tous les types d'éspace aérienne sont activé.
- Sur le CTR page Info, un total de cinq CTR peut être désactivé séparément à l'aide de la F1 touche programmable. Ils disparaissent de la liste, et sont représentés en traits pointillés sur la carte pour une identification claire. Sur la page Info CTR, la somme des espaces aériens handicapés est affiché. Avec Touche F2 CTR réagir tous ensemble peuvent être réactivés à nouveau.
- Sélection du type de l'espace aérien pour fichiers \*. faf avec des balises supplémentaires. Voir manuel
- Nouvelle CTR sélection de fichier En -> Main Setup Menu -> SD Card -> Select CTr file il est possible de sélectionner et activer un fichier l'espace aérien \* faf stocké sur la carte SD dans le répertoire CTR \ . Il est important de veiller à ce qu'aucun des noms de fichiers longs sont utilisés, le 8.3 DOS convention est obligatoire.
- Affichage d'informations supplémentaires pour les données de l'espace aérien Flyland Suisse Choisissez l'espace aérien souhaité dans la page Info CTR et sélectionner avec OK les informations complémentaires.
- Parce que le fichier \*. faf peut être modifié dans l'instrument nous vous recommandons de garder les fichiers originaux dans un répertoire de sauvegarde supplémentaire. Par example CTR \SAVE\ où tous les fichiers du FAF pourrait être sauvegardé en tant que par exemple comme des fichiers \*. SAV.
- Semi-automatique réglage de l'altitude A1 par GPS. Après l'allumage, l'altitude A1 clignote et change avec l'altitude GPS actuelle, jusqu'à ce que A1 est réglée avec F1 -> 1013 hPa, F2 -> GPS altitude ou les touches fléchées. L'altitude est toujours réglée par la reconnaissance de vol. Attention au début, l'altitude GPS peuvent différer jusqu'à 100m de la hauteur réelle. Cette variation dépend principalement de la visibilité et la position des satellites.

# **V 3.34 de 14/2/2012**

- Un nombre illimité d'espaces aériens de la carte SD. Voir le document "CTR sur carte SD V334". L'instrument charge autoamatically les plus proches de 100 espaces aériens de la carte SD. Pour préparer les espaces aériens pour la carte SD, le petit programme Windows OpenAir2faf est nécessaire.
- Reconnaissance démarrage semi automatique avec la possibilité de mettre en place des seuils. Ceci est utile pour soaring.

# **V 3.33g de 15/12/2011**

- Son près thermique: possibilité de changer la duration du son de 10% jusqu'à 100% (tonalité continue)
- Correction d'un bug dans userfield en haut à droite. Après avoir éteint, il a toujours été mis à Spd. St.-Zyl.
- Correction d'un bug avec SMS initiés par clavier.

#### **V 3.33c de 10/05/2011**

- Correction d'un bug dans l'erreur crosstrack. La piste pour le calcul de l'erreur crosstrack est toujours la ligne de centre à centre des waypoints, indépendante si un itinéraire normal ou un parcours de la compétition optimisé est actif.
- Correction d'un bug dans les userfields dans le mode carte. Après une mise à jour du firmware, les champs par défaut vario, alti1 et la vitesse sont affichées.

### **V 3.33 de 21/9/2011**

- Son près thermique active uniquement si la vitesse GPS est plus grand que 10 kilomètres par heure. Cela résout le problème avec le ton à proximité de thermique après l'atterrissage.
- Correction d'un bug: Dans un extrémité du cylindre de vitesse avec la ligne de but concentriques, à l'approche de l'extrémité du cylindre de vitesse, le waypoint optimisé seront suivis dynamiquement maintenant, voir ci-dessous.
- Par défaut «E» pour un nouveau waypoint dans un itinéraire.
- Autozoom: dans un cylindre avec la ligne de but restera, jusqu'à ce que la ligne de but a été franchie.
- Autozoom: près de la startcylinder ne deviendra 30s actifs avant starttime.
- Flèche vers la droite dans le mode carte, cache tous les waypoints non utilisés dans un itinéraire. Ce réglage restera maintenant, même avec le zoom automatique et lorsque vous passez à

l'écran Vario. Une nouvelle presse brève sur la touche flèche de droite affiche les waypoints à nouveau. La désactivation de l'appareil, efface ce paramètre et il sera de nouveau montrer tous les waypoints.

- Le bug avec l'entrée des espaces aériens manuellement n'a pu être trouvée jusqu'à présent.
- Modification: De 3.32m version, toutes les cartes SD, y compris carte SD HC avec des capacités supérieures à 2 GB peut être utilisée